## **INDICADORES GRUPO TEMÁTICO DE ACTIVIDAD MINERA Y PEROLERA**

## **ACTIVIDAD PETROLERA (AP)**

**Definición:** Las actividades que se generan alrededor de la explotación de hidrocarburos se constituyen en presiones que afectan los ecosistemas, los recursos naturales y la población, tanto por efecto de la transformación del territorio, como por los cambios socioeconómicos y culturales que van generando como consecuencia de los recursos económicos que hacen circulan entre los pobladores y los gobiernos locales (Murcia García y otros, 2010).

**Justificación:** Para medir la intensidad con la que se presenta esta presión en cada una de las celdas, se generó el indicador de *Grado de actividad petrolera (GAP)*, el cual permite medir la proporción del territorio a nivel de celda que en un momento determinado se encuentra expuesto o relacionado con algún tipo de activad petrolera (áreas de exploración, áreas de explotación, áreas disponibles para contratación y en evaluación técnica).

**Métodos de cálculo:** Para cuantificar la intensidad con la que se presenta esta presión en cada una de las celdas, se emplearon los siguientes insumos:

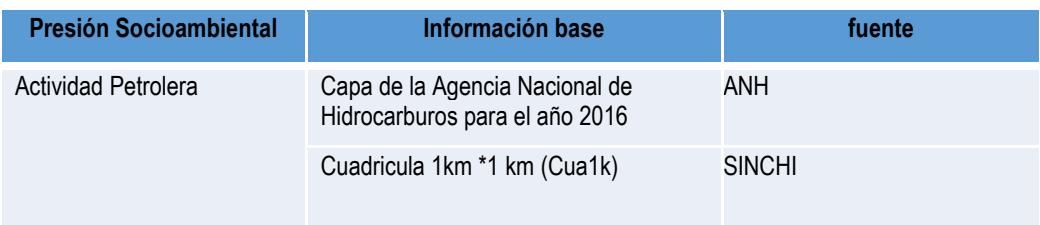

## **Tabla 1. Insumos para el cálculo de Grado de actividad petrolera (GAP)**

Fuente: Presente proyecto.

Para la formulación del indicador se tuvo en cuenta el tratamiento que se aplicó a la información en el documento de Presiones Socioambientales que realizó el Instituto Sinchi para los periodos 2002-2007 en donde se realizaron ponderaciones de categorías "scoring", que permite la obtención de un único valor que refleja esta presión en cada una de las celdas, a partir de las clases reportadas por la ANH (tabla 14).

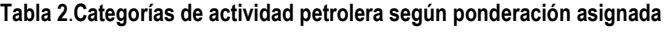

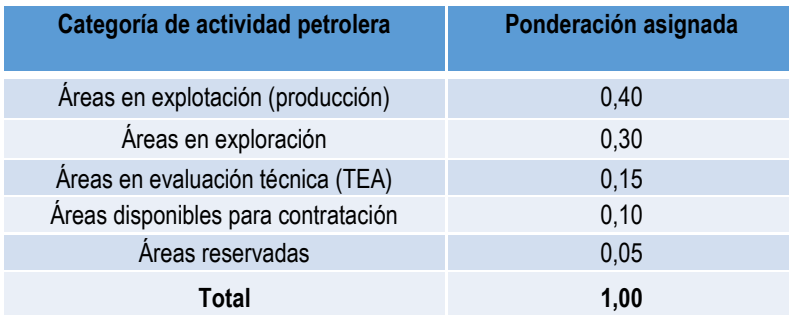

Fuente: Sinchi 2010

**Para el cálculo del indicador de Grado de Actividad Petrolera (GAP) se empleó la siguiente fórmula:** 

$$
GAPjt = \sum (Rij1 * Wi1) + (Rij2 * Wi2) \dots + (Rij5 * Wi5)
$$

Dónde:

GAPjt, es el Grado de Actividad Petrolera en la celda j, en el momento t (2016).  $Rij$ , es el área que ocupa cada categoría de actividad petrolera i en la celda j, en el momento  $t$ . Wi, es la ponderación asignada a la categoría de actividad minera i. el número de categorías de actividad petrolera, que se presenten en cada celda pueden ser máximo 5.

**Clasificación:** Para clasificar el Grado de Actividad Petrolera en una celda se realizó una clasificación de 1 a 5, los intervalos producto del cálculo del indicador se clasificaron como se muestra en la tabla 15.

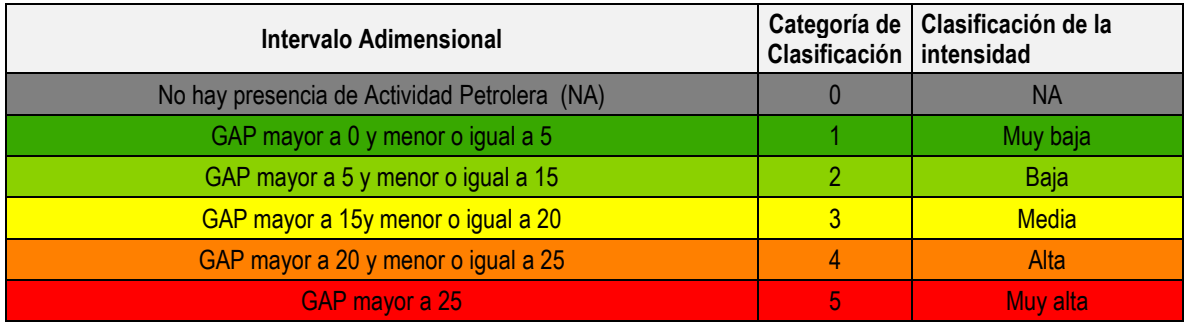

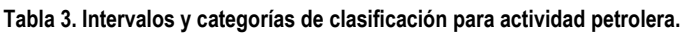

**Proceso SIG:** como se observa en la figura, 6 el modelo SIG para el cálculo del indicador Grado de Actividad Petrolera presenta los siguientes pasos:

**1. Revisión de sobreposiciones de polígonos,** antes de realizar el procesamiento SIG se realizó una verificación se sobreposiciones a la capa de la Agencia Nacional de Hidrocarburos, para evitar sobreestimación de áreas. Por medio de la herramienta "Intersect" se analizaron los polígonos de las 5 clases reportadas por la ANH, presentó solo una sobre posición de dos clases, una área de producción y un área disponible, en este caso prevalece el área en producción por ser una actividad que representa una mayor presión socioambiental, por esta razón, se hizo un "clip" para evitar la sobre posición de áreas.

**2. Ponderación a las categorías de actividad petrolera:** para realizar la ponderación se adicionó un nuevo campo a la tabla de la capa de bloques petroleros (CBlp2016v1) por medio de la herramienta "Add Field" en donde se realizó la ponderación de las 5 clases que presenta la capa de la Agencia Nacional Minera. Utilizando la herramienta "Calculate Field" se adicionó la ponderación otorgado a cada categoría de acuerdo a lo establecido en la Tabla 14.

**3. Cruces:** por medio de la herramienta "Unión" se realizaron los cruces de la capa bloques petroleros y la cuadricula de 1km.

**4. Cálculo de áreas:** para el cálculo de las áreas de los polígonos de actividad petrolera se utilizó la herramienta "Add Geometry Atributes" seleccionando la unidad de cálculo en hectáreas y el sistema de proyección (Lambert Azimuthal Equal Area).

**5. El cálculo del Grado de Actividad Petrolera:** para realizar el cálculo del Grado de Actividad Petrolera se creó un campo a la tabla de la capa Bloques petroleros 2016 y con el herramienta "Calculate Field" realizó la multiplicación de la ponderación de cada actividad por el área que ocupa cada una de ellas en las celdas. Con el uso de la herramienta **"**Dissolve" se realizó la sumatoria de las áreas de actividad minera multiplicadas por el valor ponderado en cada celda.

**6. Clasificación de los intervalos de Grado de Actividad Petrolera** se creó un campo de tipo "DOUBLE" en la tabla y se nombró como Clase\_GAP, los intervalos del indicador se clasificaron de 1 a 5 como lo muestra la tabla 15.

**7. Ponderación de la Actividad Petrolera**: Finalmente, para el Grado de Actividad Petrolera, se realizó la ponderación de acuerdo con el valor asignado a esta presión el cual fue de 12.6 y se multiplicó por el valor de la clase en la que quedó asignada cada celda.

**8. Adaptación al esquema de indicadores del SIAT-AC:** Para el ingreso de los indicadores al esquema generado para el SIAT-AC, se agregaron campos para el cálculo de las variables tales como Id\_Variable, Id\_Versión, Id\_Periodo, Id\_Negocio y Id\_Indicador, así como dos campos al final del proceso en los cuales a través de un Script se almacenan las variables y el resultado del indicador calculado.

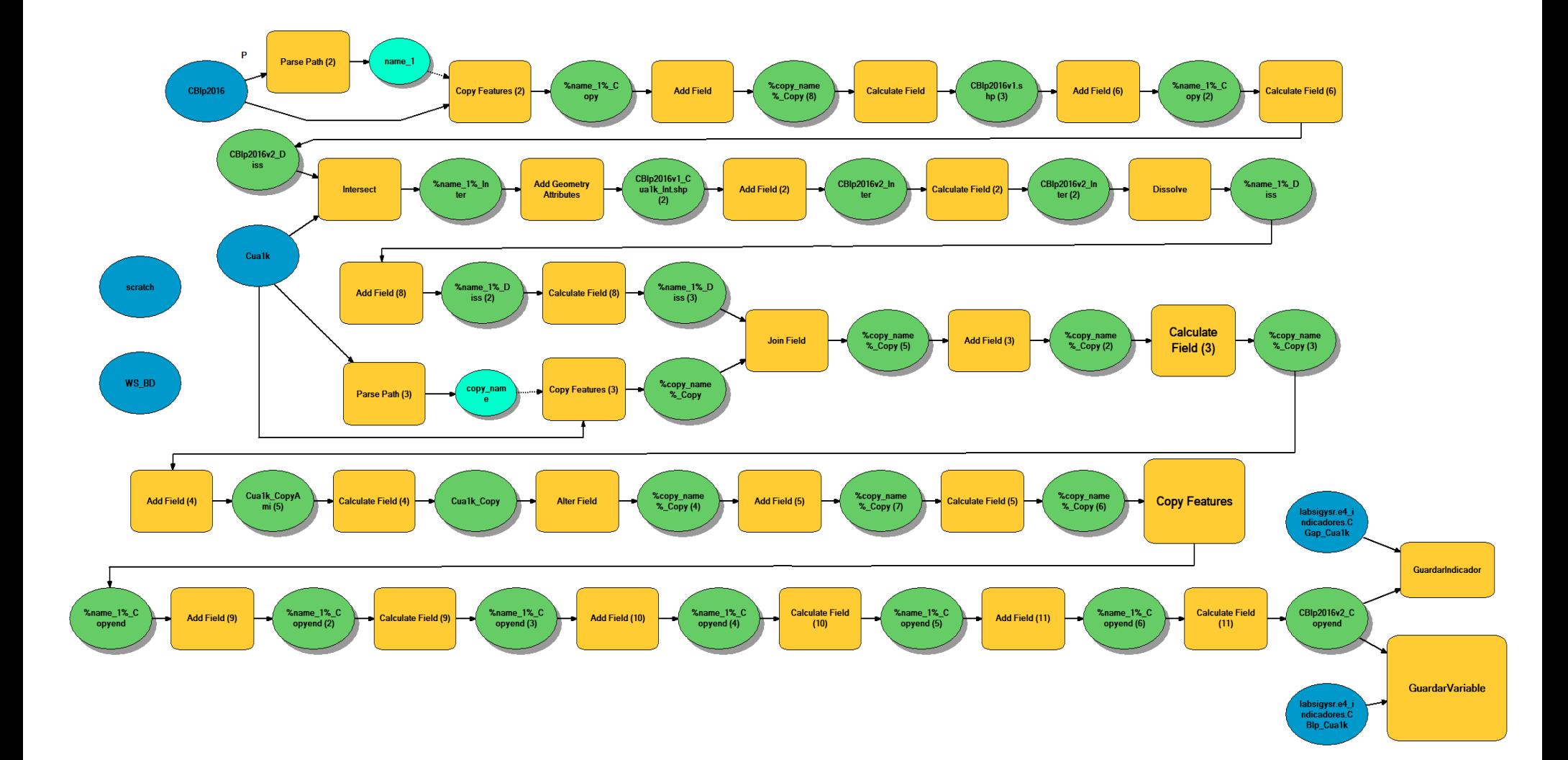

**Figura 1. Proceso SIG para el cálculo del indicador: Grado de Actividad Petrolera**

**Fuente: Presente proyecto.**

## **BIBLIOGRAFÍA**

- ArcGIS Desktop. (2017). *ArcGIS Pro*. Obtenido de https://pro.arcgis.com/es/proapp/help/mapping/symbols-and-styles/data-classification-methods.htm
- Armenteras , D., & Villa , C. (2006. ). *Deforestación y fragmentación de ecosistemas naturales en el Escudo Guayanés colombiano.* Bogotá, D.C. – Colombia. 124 p.: Instituto de Investigación de Recursos Biológicos Alexander von Humboldt e Instituto Colombiano para el Desarrollo de la Ciencia y la Tecnología "Francisco José de Caldas" –Colciencias–.
- Galindo G., Espejo O, J., Ramírez , J., & Forero, C. (2014). *Memoria técnica de la Cuantificación de la superficie de bosque natural y deforestación a nivel nacional. ActualizaciónPeriodo 2012 – 2013.* Bogotá D.C., Colombia. 56 pp.: Instituto de Hidrología, Meteorología y Estudios Ambientales – IDEAM. .
- Garcia, U. G. (2010). *Presiones socioambientales: Estudio de la situación actual en la Amazonía colombiana.* Bogotá, D.C.
- J.C., S., García, R., Del Barrio, G., & Ruiz, A. (2013). *Diseño de una metodología para la aplicación de indicadores del estado de conservación de los tipos de hábitat de interés comunitario en España.* Madrid.: Ministerio de Agricultura,Alimentación y Medio Ambiente. .
- Laboratorio SIG-Sinchi. (2016). *Protocolo para generar los cruces de las capas de coberturas y unidades espaciales de referencia.* Bogotá, D.C.
- MINISTERIO DE MEDIO AMBIENTE. (2013). *COMPONENTE DE CONSOLIDACIÓN DE LA LINEA BASE DE INDICADORES: POMCA DE LA CUENCA DEL RIO GUALI.*
- Murcia García, U. G. (2010). *Presiones socioambientales: Estudio de la situación actual en la Amazonía colombiana.* Bogotá, D.C.
- Murcia García, U., Augusto Castellanos, H., Huertas, C., Salazar Cardona, C., López Castro, M., Riaño Umbarila, E., & Arcila Niño, O. (2010). *Presiones socioambientales: Estudio de la situación actual en la Amazonía colombiana.* Bogotá, D.C.
- Murcia Garcia, U., Gauldrón , A., & Londoño, M. (2014). *Monitoreo de los bosques y otras coberturas de la Amazonía Colombiana a escala 1:100.000.* Bogotá, D.C: SINCHI.
- Oficina de las Naciones Unidas contra la Droga el Delito. (2006). *Banco de Información Espacial UNODC*. Obtenido de http://www.biesimci.org/Ilicitos/regionales/regiones.html
- Riaño Umbalira, E., & Salazar , C. (2009). *Sistema Urbano en la región amazonica colombiana:analisis de la organización e integración funcional .* Bogota, Colombia: Instituto Amazónico de Investigaciones Cientificas Sinchi.
- Salazar Cardona , C., & Riaño Umbarila , E. (2015). *Perfiles Urbanos en la Amazonía colombiana.* Bogotá: Instituto Amazónico de Investigaciones Científicas Sinchi.
- SINCHI. ( 2014). *Metodología de Zonificación ambiental y ordenamiento de la Reserva Forestal de la Amazonía, creada mediante la Ley 2ª de 1959. Grupo de Gestión de Información Ambiental y ZonificacióGestión de Información Ambiental y Zonificación del Territorio: Amazonía.* Instituto Amazónico de Investigaciones Científicas SINCHI.
- SINCHI. (2014). *Metodología de Zonificación ambiental y ordenamiento de la Reserva Forestal de la Amazonía,creada mediante la Ley 2ª de 1959. Instituto Amazónico de Investigaciones Científicas SINCHI.* Bogotá, D. C.: Grupo de Gestión de Información Ambiental y Zonificación del Territorio: Amazonía Colombiana - GIAZT. .